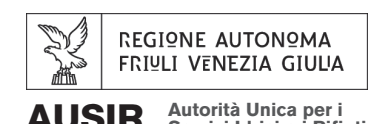

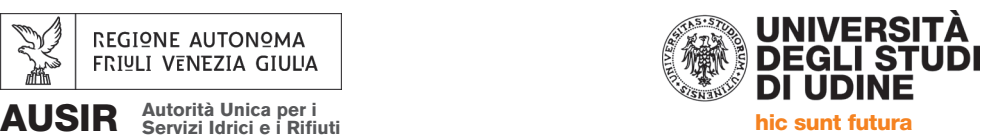

## QUADERNI AUSIR B-1

# linee guida per una corretta gestione dei modelli di simulazione dei sistemi acquedottistici

a cura di Silvia Battigelli

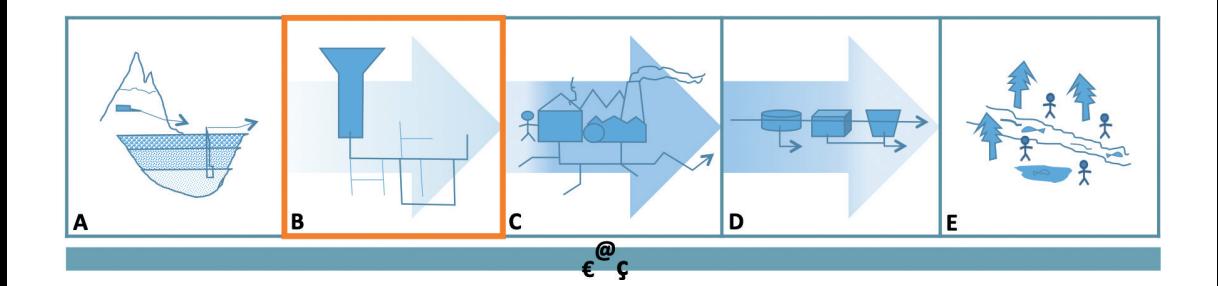

*Stampa* Impressum, Marina di Carrara (Ms)

#### © **FORUM** 2021 Editrice Universitaria Udinese FARE srl con unico socio Società soggetta a direzione e coordinamento dell'Università degli Studi di Udine Via Palladio, 8 – 33100 Udine Tel. 0432 26001 / Fax 0432 296756 www.forumeditrice.it

ISBN 978-88-3283-287-7

## QUADERNI AUSIR B-1

## linee guida per una corretta gestione dei modelli di simulazione dei sistemi acquedottistici

a cura di Silvia Battigelli

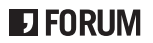

## **INDICE**

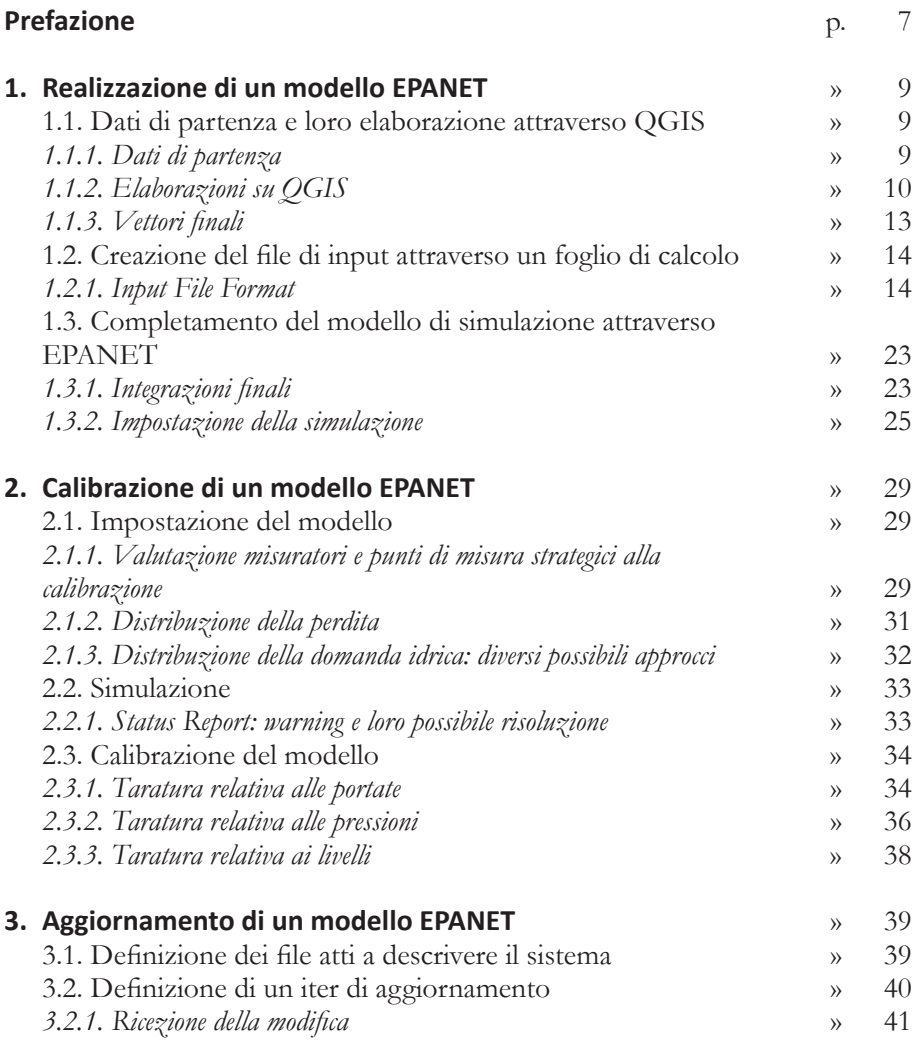

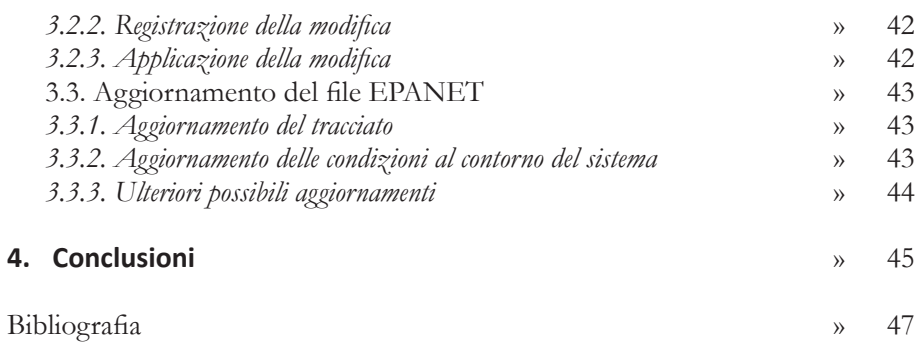

## **PREFAZIONE PREFAZIONE**

Il presente documento rientra nella convenzione quadro UNIUD-AUSIR-GESTORI 'Sostenibilità ed innovazione del Ciclo Idrico Integrato' e in particolare nell'accordo attuativo AUSIR *Sostenibilità del Ciclo Idrico Integrato e gestione efficiente del Servizio Idrico Integrato: reti, processi e residui*. L'accordo ha come scopo quello di promuovere l'attività di ricerca in materia di gestione efficiente del servizio idrico integrato, dell'utilizzo sostenibile delle risorse e di efficientamento dei sistemi di gestione degli impianti. In questa cornice si inseriscono i quaderni AUSIR, documenti atti a standardizzare metodi e procedure di analisi delle diverse sezioni che compongono il Servizio Idrico Integrato.

Il volume B1 propone una serie di linee guida per una corretta gestione dei modelli di simulazione dei sistemi acquedottistici in ambiente EPA-NET, analizzando in particolare i processi di realizzazione, calibrazione e aggiornamento dei modelli.

La prima parte del volume contiene delle indicazioni che possano guidare gli Enti Gestori nella realizzazione di modelli di dettaglio partendo da dati geo-riferiti, qualora vi fossero ancora alcuni sistemi acquedottistici da loro gestiti di cui non possiedano un modello di simulazione. Dopo aver riportato l'elenco delle informazioni di partenza necessarie, si procede analizzando le sezioni principali che compongono i file di input di EPANET, realizzabili attraverso un semplice foglio di calcolo. Infine, si presentano i passaggi necessari a completare il modello attraverso EPANET stesso.

Nel secondo capitolo si riportano invece delle linee guida per il processo di taratura dei modelli sulla base di misure in campo di portate e pressioni. La calibrazione dei modelli viene spesso trascurata, svolta o commissionata in maniera occasionale. Perché, però, ci si possa 'fidare' maggiormente dei risultati forniti dai modelli è essenziale che siano ben tarati. Per questo, oltre a fornire in maniera chiara i passaggi fondamentali del processo di calibrazione, si suggerisce anche una sua programmazione: è grazie, infatti, a una pianificazione del processo di taratura che è possibile impostare il modello nella maniera più corretta ed ottenere un risultato di calibrazione ottimale.

La parte conclusiva del volume riguarda i modelli di simulazione che gli Enti Gestori già hanno a disposizione e si focalizza sull'importanza del gestirne l'attendibilità. Perché un modello simuli correttamente il funzionamento di un sistema acquedottistico deve essere innanzitutto aggiornato, ma l'aggiornamento dei modelli è un'operazione anch'essa troppo spesso trascurata, svolta in maniera saltuaria e parziale. Per questo motivo nel presente volume verranno riportati gli step principali per un aggiornamento sistematico dei modelli di simulazione. Questa parte vuole essere una traccia per gli Enti Gestori da cui partire per sviluppare un proprio iter interno di aggiornamento dei file di modellazione acquedottistica a loro disposizione.

## **1. REALIZZAZIONE DI UN MODELLO EPANET 1. REALIZZAZIONE DI UN MODELLO EPANET**

Il presente capitolo riporta la procedura che può essere utilizzata per creare un modello di simulazione EPANET a partire da dati geo-riferiti.

#### **1.1. Dati di partenza e loro elaborazione attraverso QGIS**

La procedura di seguito descritta si basa sull'utilizzo di dati geo-riferiti, ovvero dati (vettoriali o raster) correlati alla loro posizione geografica. L'associazione dato-posizione può essere svolta e visualizzata attraverso sistemi GIS con cui, inoltre, è possibile elaborare i dati stessi, metterli in relazione tra loro estrapolando così nuove informazioni.

**1.1.1.** Dati di partenza. La prima operazione consiste nell'assicurarsi che tutti i dati di base necessari alla realizzazione del modello di simulazione siano disponibili. Tali dati (in formato vettoriale shapefile) riguardano:

- la rete acquedottistica, sia di adduzione che di distribuzione, in particolare il suo tracciato planimetrico in opportuno sistema di riferimento e le sue proprietà geometriche (lunghezze e DN) e fisiche (materiale o relativo coefficiente di scabrezza);
- le captazioni, con la loro posizione planimetrica e le loro quote di progetto;
- gli impianti di pressurizzazione e la loro posizione planimetrica;
- i serbatoi, con la loro posizione planimetrica, le loro caratteristiche geometriche e le loro quote di progetto;
- le valvole (PRV, PSV, ecc.), se presenti, e la loro posizione planimetrica;
- le valvole di distretto della rete (saracinesche chiuse che fisicamente delimitano i distretti) e la loro posizione planimetrica;
- i punti di misura, punti in cui sono posizionati misuratori fissi di portata e/o di pressione o punti predisposti alla collocazione di misurato-

ri mobili ai fini della distrettualizzazione, con la loro posizione planimetrica;

l'altimetria del sistema, attraverso il DTM in formato raster.

**1.1.2. Elaborazioni su QGIS.** Aprendo gli shapefile e il raster del DTM con QGIS, un'applicazione desktop GIS open source, si può procedere all'elaborazione dei dati.

Il vettore che deve essere maggiormente rielaborato è quello riguardante la rete acquedottistica. Se tra gli attributi del layer della rete, visualizzabili cliccando il tasto destro del mouse sul vettore (Fig. 1.1), vi sono indicati anche lo stato di servizio e/o la funzione, si applica un filtro per escludere eventuali tronchi dismessi e/o la cui funzione sia quella di allacci.

Dopodiché si crea un nuovo campo nella tabella degli attributi nel modo seguente: si apre il calcolatore di campi (Fig. 1.2), si sceglie come titolare il nuovo campo (ID) e si seleziona la funzione che numera progressivamente gli elementi del vettore, ovvero la funzione \$id del gruppo di funzioni Record (Fig. 1.3).

Successivamente, sulla barra dei menu, selezionando *Vettore > Strumenti di Geometria > Estrai vertici*, si sceglie la rete come vettore di ingresso e si crea automaticamente un nuovo layer, 'Vertici', composto dai punti che descrivono lo sviluppo planimetrico dei tronchi della rete. Nella tabella degli attributi di questo vettore bisogna aggiungere due nuovi campi per esplicitare le coordinate dei suoi elementi, attraverso le funzioni \$x e \$y del gruppo Geometria nel calcolatore di campi.

A questo punto si utilizza il Plugin *AequilibraE*, in particolare la funzione *Network Manipulation > Network Preparation* che crea due nuovi layer (Fig. 1.4):

- 'Nodi', il vettore contenente i nodi della rete, numerati automaticamente nel campo ID della tabella degli attributi;
- 'Link', il vettore contenente i tronchi della rete, che eredita gli attributi del layer della rete e a cui si aggiungono due campi in cui sono indicati gli ID del nodo iniziale e del nodo finale.

L'operazione appena descritta può portare alla creazione di nodi sovrapposti. Per eliminare i duplicati, selezionato il vettore 'Nodi', si utilizza il Plugin *MMQGIS* e la sua funzione *Modify > Delete Duplicate Geometries*.

Fig. 1.1. *Opzioni sul Layers Panel, QGIS*.

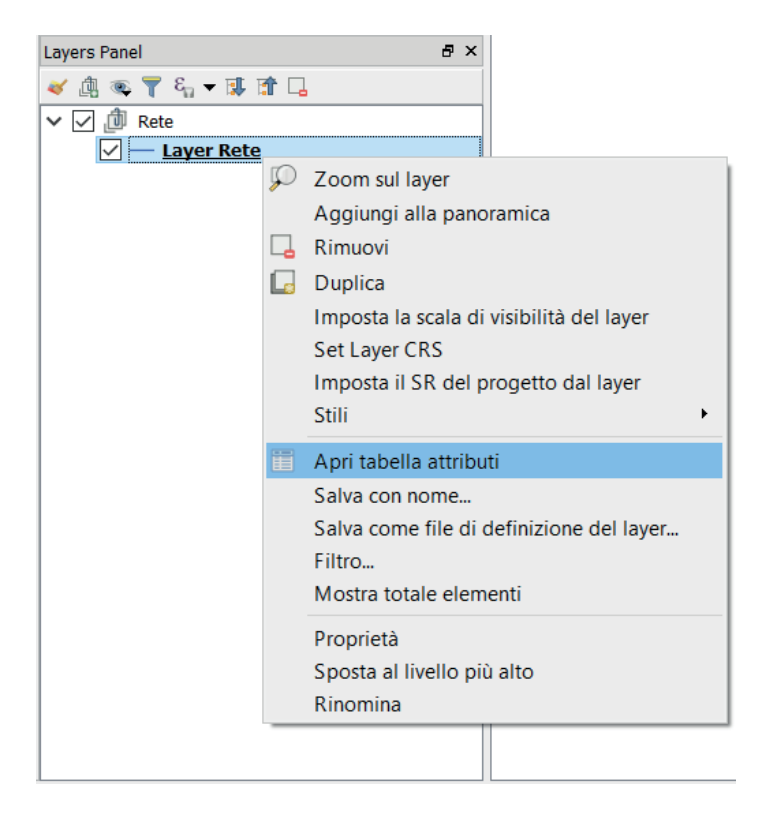

Fig. 1.2. *Tabella degli attributi, QGIS.*

Layer Rete :: Features total: 1865, filtered: 1865, selected: 0

|                 | $\mathcal{R} \boxtimes \mathcal{O} \parallel \mathcal{C} \parallel \mathcal{E} \boxtimes \mathcal{N} \parallel \mathcal{R} \parallel \mathcal{V} \parallel \mathcal{V} \parallel \mathcal{O} \parallel \mathcal{O} \parallel \mathcal{V} \parallel \mathcal{R} \parallel \mathcal{V} \parallel \mathcal{V}$ |           |             |                                              |            |
|-----------------|----------------------------------------------------------------------------------------------------|-----------|-------------|----------------------------------------------|------------|
| <b>FID ATTR</b> | <b>LENGTH</b>                                                                                                    | T Rilievo |             | Da_Ins Apri il calcolatore di campi (Ctrl+I) | Sist Acque |
| 76678           | 45.211172849                                                                                                    |           | 20090101000 | 20090101000                                  | 293428     |
| 76668           | 5.8226839200                                                                                                    |           | 20090101000 | 20090101000                                  | 293428     |
| 76657           | 126.66976459                                                                                                    |           | 19370101000 |                                              | 293428     |

## Fig. 1.3. *Calcolatore di campi, QGIS.*

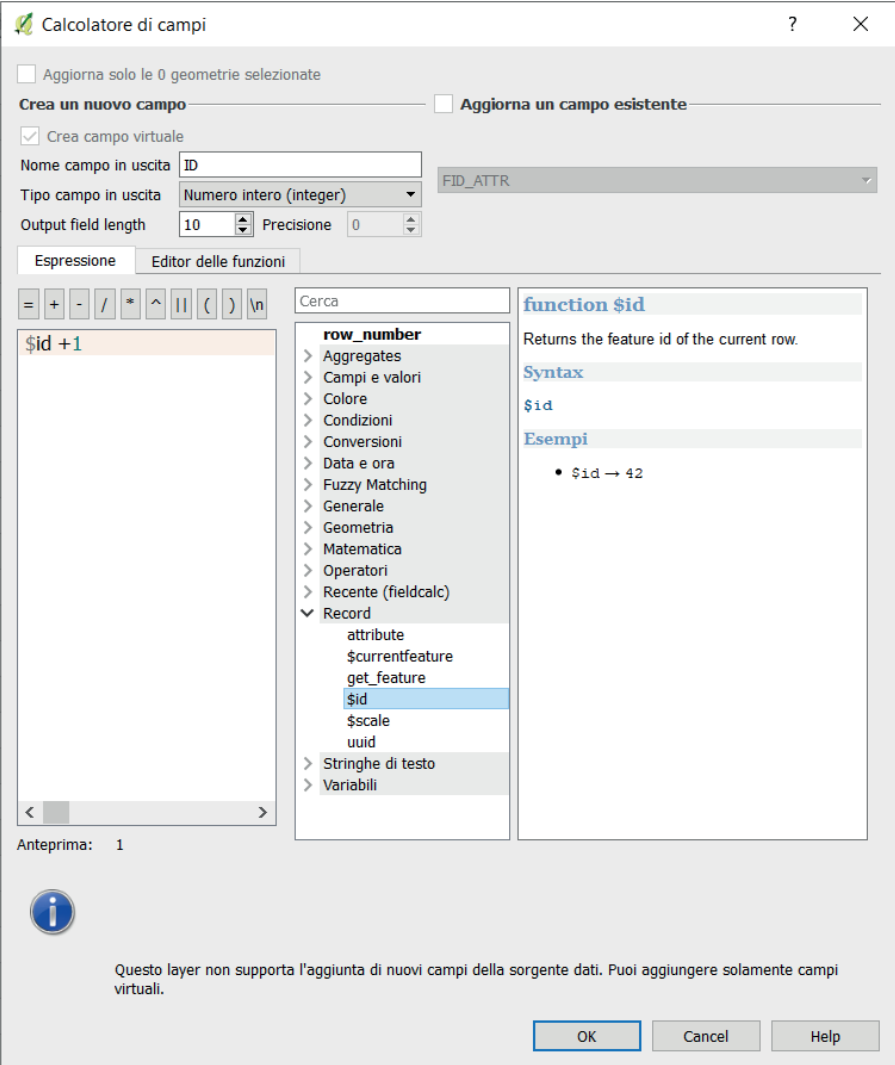

Fig. 1.4. *Plugin AequilibraE, QGIS.*

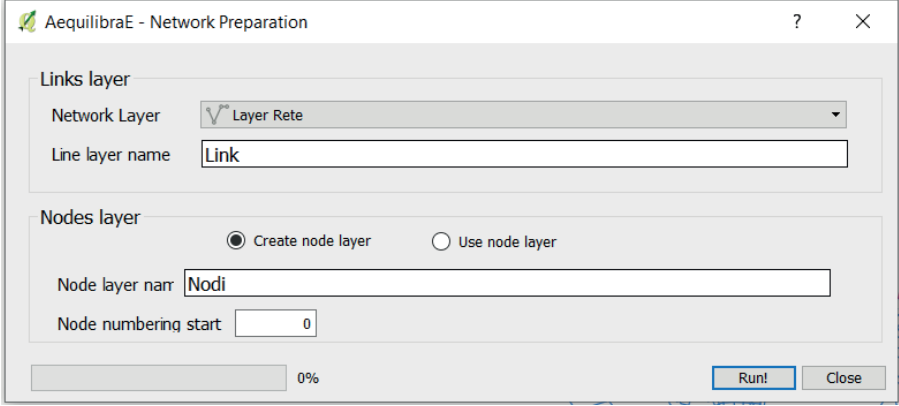

Creati anche per i nodi i due campi x e y nella tabella degli attributi, si procede con la definizione della loro altimetria. Per ottenere un campo descrivente la posizione altimetrica dei nodi si impiega un ulteriore Plugin, il *Point Sampling Tool*, che permette di generare un nuovo vettore e di sceglierne i campi di definizione utilizzando anche campi appartenenti a vettori differenti. Attivando dunque il raster del DTM è possibile creare un nuovo e definitivo layer 'Nodi' in cui i campi di definizione da scegliere sono:

- l'ID e le coordinate x e y del vettore dei nodi;
- la quota del layer DTM.

Infine, è necessario realizzare un vettore in cui per ogni nodo vengono indicati i tronchi associati con le rispettive caratteristiche. Tale operazione è possibile selezionando *Vettore > Strumenti di Geoprocessing > Intersezione* e scegliendo i vettori 'Nodi' e 'Link'.

Per quanto riguarda gli altri vettori di partenza è sufficiente corredarli dei campi contenenti le coordinate x e y e la quota DTM dei loro elementi.

**1.1.3. Vettori finali.** I vettori finali da utilizzare nei passaggi successivi sono: 'Vertici', 'Nodi', 'Link', 'Intersezione', 'Pompe', 'Captazioni', 'Serbatoi', 'Misuratori'.

Gli .shx riguardanti le valvole saranno presi in considerazione in maniera 'indiretta' successivamente.

### 1.2. Creazione del file di input attraverso un foglio di calcolo

Si procede salvando i vettori ottenuti dall'elaborazione su QGIS in formato MS Office Open XML spreadsheet (\*.xlsx), leggibile con il programma Excel del pacchetto Microsoft Office, raggruppandoli poi in un unico file in cui ogni foglio di lavoro raccoglie le informazioni di ciascun layer.

Nello stesso file .xlsx, in un nuovo foglio, si organizzano i dati secondo l'impostazione tipica dei file .inp di EPANET di seguito descritta (Rossman, 2000). Una volta predisposti correttamente, tali dati saranno semplicemente copiati da Excel a un file .txt che EPANET riconoscerà come file di input.

**1.2.1. Input File Format.** I file di input di EPANET sono file di testo organizzati in sezioni introdotte da una parola chiave racchiusa in parentesi quadrate. Di seguito si riporta ad esempio un estratto di un file .txt organizzato per essere letto come file di input dal software di modellazione.

[TITLE] 20190315 [OPTIONS] Units LPS Headloss H-W [JUNC-;ID Elev Demand J0001 7.285 0.00761179 J0002 14.551 0.00000000 ... [RESER-;ID Head R0001 11.041 R0002 5.300 ... [TANKS] ;ID Elevation InitLevel MinLevel MaxLevel Diameter T0001 46.690 0.34 0.34 3.88 14.03 T0002 53.956 0.20 0.20 3.63 20.55 ... [PIPES]

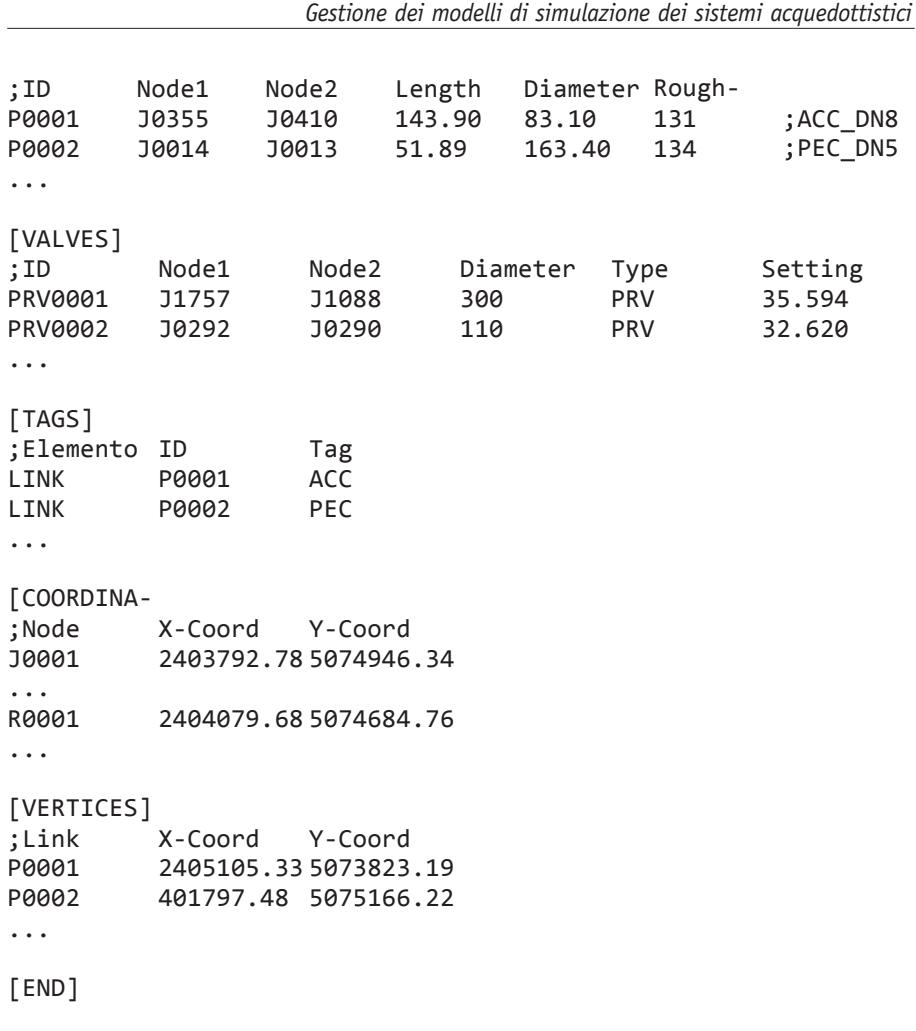

*1.2.1.1. [TITLE].* La prima sezione presente in un file .inp contiene un titolo descrittivo della rete che si vuole analizzare. Una buona abitudine nella scelta del titolo è quella di indicare la data di realizzazione nel formato: aaaammdd. La sezione *Title* è facoltativa.

*1.2.1.2. [OPTIONS]. Options* è la sezione in cui vengono definite le opzioni di simulazione. Tra queste le principali sono:

- Units:
- Headloss.

Units permette di settare le unità di misura in cui vengono espressi i dati. Per quanto riguarda le portate, utilizzando solitamente i litri al secondo, si può impostare LPS (*Liters Per Second*). Un altro esempio di unità di misura che può essere scelta è CMH (*Cubic Meters per Hour*), metri cubi al secondo. Con Headloss si definisce quale formula di resistenza si desidera utilizzare per calcolare le perdite di carico distribuite lungo le condotte. Si può scegliere tra:

- la formula di Hazen-Williams (H-W);
- la formula di Darcy-Weisbach (D-W);
- la formula di Chezy-Manning (C-M).

Tali formule utilizzano la seguente forma base:

$$
\Delta H_{ij} = r_{ij} Q_{ij}^{n} \tag{1.1}
$$

dove ∆Hij è la perdita di carico lungo il tronco dai nodi i e j, r<sub>ii</sub> è il coefficiente di resistenza, Qij è la portata fluente nel tronco, n il suo esponente.

Nella Tabella 1.1 sono riportate, per ognuna delle tre possibilità, le espressioni utilizzate per definire r<sub>ij</sub> e n. Tali espressioni chiamano in causa dei coefficienti di scabrezza (C, ε, n) i quali, a loro volta, devono essere determinati empiricamente. Nella Tabella 1.2 sono elencati alcuni loro valori tipici in funzione del materiale della condotta, considerando una condizione di tubi nuovi (non tubi usati).

La formula di Hazen-Williams è applicabile solo per moto turbolento di transizione (in campo assolutamente turbolento sottostima le perdite di carico fino al 40%), non richiede iterazioni e permette di ridurre o aumentare la resistenza in condotta con una flessibilità tale da renderla ideale per la calibrazione di sistemi di distribuzione idrica, dove parte di rete funziona proprio in regime laminare o si trova in zona critica.

L'equazione di Darcy-Weisbach è la più completa ed accurata, riproducendo bene il comportamento del fluido su tutto il campo di moto. Richiede però il calcolo iterativo del fattore di attrito f.

La formula di Chezy-Manning, infine, è applicabile per moto turbolento completamente sviluppato, non richiede iterazioni ed è la maggiormente utilizzata in fase di progettazione.

| <b>Headloss</b>                                                              | ${\bf r}_{\rm ii}$                  | n     |
|------------------------------------------------------------------------------|-------------------------------------|-------|
| Hazen-Williams                                                               | 4.727 $C$ (-1.852) $d$ (-4.871) L   | 1.852 |
| Darcy-Weisbach                                                               | $0.0252f(\epsilon, d, q) d^{(-5)}L$ | 2     |
| Chezy-Manning                                                                | 4.66 $n^2$ d <sup>(-5.33)</sup> L   | 2     |
| Note: C=coefficiente di scabrezza di Hazen-Williams                          |                                     |       |
| $\epsilon$ =coefficiente di scabrezza di Darcy-Weisbach [1/ft <sup>3</sup> ] |                                     |       |
| n=coefficiente di scabrezza di Chezy-Manning                                 |                                     |       |
| f=fattore di attrito (dipende da $\varepsilon$ , d e q)                      |                                     |       |
| d=diametro condotta [ft]                                                     |                                     |       |
| L=lunghezza condotta [ft]                                                    |                                     |       |
| $q =$ portata [ft <sup>3</sup> /s]                                           |                                     |       |

Tab. 1.1. *Espressioni per definire*  $r_{ij}$  *e n e ottenere perdite di carico in ft e portate in ft* $^3$  */ s.* 

Tab. 1.2. *Valori tipici del coefficiente di scabrezza in funzione del materiale, tubi nuovi*.

| Materiale           | Hazen-Williams | Darcy-Weisbach<br>Chezy-Manning |                 |  |
|---------------------|----------------|---------------------------------|-----------------|--|
|                     | $C$ [-]        | $\epsilon$ [1/ft <sup>3</sup> ] | $n$ [-]         |  |
| Ghisa               | 130-140        | 0.85                            | $0.012 - 0.015$ |  |
| Cemento             | 120-140        | $1.0 - 10$                      | $0.012 - 0.017$ |  |
| Ferro zincato       | 120            | 0.5                             | $0.015 - 0.017$ |  |
| Plastica            | 140-150        | 0.005                           | $0.011 - 0.015$ |  |
| Acciaio             | 140-150        | 0.15                            | $0.015 - 0.017$ |  |
| Argilla vetrificata | 110            |                                 | $0.013 - 0.015$ |  |

Nei file .inp atti a realizzare nuovi modelli di simulazione che dovranno essere poi necessariamente calibrati è opportuno utilizzare la formulazione di Hazen-Williams.

La sezione *Options* è facoltativa. Tutte le opzioni, se non specificate, assumono impostazioni di default.

*1.2.1.3. [JUNCTIONS]. Junctions* è la sezione in cui vengono definiti i nodi della rete, estremità dei tronchi (sezione obbligatoria).

Ogni riga corrisponde a un nodo e contiene:

- il suo ID;
- la sua quota;
- la sua Base Demand (facoltativa);
- l'ID del Demand Pattern (facoltativo).

Può essere utile scegliere di definire i nodi con un ID che indichi il tipo di elemento (J per junction) il Comune in cui si trova geograficamente (con una sigla di tre lettere per esempio) e un numero identificativo progressivo.

La Base Demand è la portata media o nominale richiesta al nodo e può essere calcolata sulla base delle letture dei contatori delle utenze associate al nodo. Siccome però disporre di dati dei contatori delle utenze georiferiti non è ancora una pratica consolidata e gli strumenti che solitamente si hanno a disposizione rendono poco pratico collegare tali informazioni ai nodi di pertinenza, solitamente si procede ad una stima grossolana della Base Demand che può essere ridefinita successivamente.

Tale stima si basa sul valore del fatturato medio dei distretti in cui il sistema è suddiviso, fatturato che viene poi distribuito sui nodi secondo la lunghezza della porzione di rete ad essi associata. Per calcolare tale valore si svolge semplicemente il prodotto di due fattori:

- il valore del fatturato medio  $\frac{1}{s}$ ;
- il rapporto tra la somma delle mezze lunghezze associate al nodo e la lunghezza totale del distretto (peso adimensionale), dove per somma delle mezze lunghezze associate al nodo si intende la somma della metà delle lunghezze di tutti i tronchi della rete che convergono in tale nodo (valore calcolabile attraverso semplici passaggi su Excel a partire dal vettore 'Intersezione').

Come controllo deve risultare che la somma delle Base Demand di tutti i nodi del distretto equivalga il valore del fatturato medio. È importante precisare che tale stima può incorrere a una distribuzione delle domande non coerente con la realtà. In particolare, bisogna prestare particolare attenzione a:

- zone disabitate o con densità abitativa bassa;
- centri urbani densamente abitati o zone con consumi significativi.

Individuate tali aree è bene aumentare o diminuire opportunamente le Base Demand precedentemente calcolate.

I Demand Pattern, invece, associano alle Base Demand dei nodi un time pattern, ovvero una serie di moltiplicatori, uno per ogni time step, la cui media complessiva è unitaria. Tali moltiplicatori permettono la simulazione della variazione temporale della domanda al nodo. I Demand Pattern si definiranno successivamente, distretto per distretto.

*1.2.1.4. [RESERVOIRS]. Reservoirs* è la sezione in cui vengono definiti i punti di captazione della rete (è necessario che vi sia almeno un reservoir o un tank in un modello EPANET di una rete).

Ogni riga corrisponde a un reservoir e contiene:

- il suo ID;
- il corrispondente carico piezometrico;
- l'ID dell'Head Pattern (facoltativo).

Come per i nodi, può essere utile porre un ID che indichi il tipo di elemento (R per reservoir), il Comune in cui il punto di captazione si trova geograficamente (con una sigla di tre lettere per esempio) e un numero identificativo progressivo.

Il carico piezometrico dei punti della sorgente o della falda da cui si attinge si determina a partire dalle quote di progetto dell'impianto.

Gli Head Pattern hanno la stessa funzione dei Demand Pattern, associando in questo caso al carico piezometrico dei reservoir una serie di moltiplicatori atti a simulare la variazione temporale del suo valore.

*1.2.1.5. [TANKS]. Tanks* è la sezione in cui vengono definiti i serbatoi della rete (è necessario che vi sia almeno un reservoir o un tank in un modello EPANET di una rete).

Ogni riga corrisponde a un tank e contiene:

- il suo ID;
- la quota di fondo serbatoio;
- il livello nel serbatoio all'inizio della simulazione;
- il livello minimo che si può realizzare nel serbatoio;
- il livello massimo che si può realizzare nel serbatoio;
- il diametro nominale del serbatoio;
- il volume minimo che si può realizzare nel serbatoio (facoltativo);
- l'ID della curva dei volumi del serbatoio, quand'esso non è cilindrico (facoltativo).

L'ID può essere posto come per le sezioni precedenti, indicando in questo caso il tipo di elemento con la lettera T.

La quota del fondo vasca, il livello minimo (corrispondente al dispositivo di presa) e il livello massimo che si può realizzare nel serbatoio (corrispondente allo scarico di superficie) si possono determinare a partire dalle quote di progetto dell'impianto.

Il livello del serbatoio all'inizio della simulazione si definisce solo nella fase finale della realizzazione del modello, una volta scelta la giornata da simulare (nel frattempo è prassi porlo pari al livello minimo).

Noto il livello massimo del serbatoio e il volume totale dell'invaso,  $V_{\text{tot}}$ , determinato a partire dalle caratteristiche geometriche del serbatoio, è possibile calcolare il diametro nominale del serbatoio:

$$
D_{N} = \sqrt{\frac{4}{\pi} \cdot \frac{V_{\text{tot}}}{I_{\text{max}}}}
$$
(1.2)

Infine, nel caso in cui il serbatoio abbia una geometria particolare, è possibile inserire per punti la curva che mette in relazione la quota pelo libero e il volume invasato (curva dei volumi).

*1.2.1.6. [PIPES]. Pipes* è la sezione in cui vengono definiti i tronchi della rete, compresi tra due nodi (sezione obbligatoria).

Ogni riga corrisponde a un tronco e contiene:

- $\bullet$  il suo ID:
- l'ID del nodo iniziale;
- l'ID del nodo finale;
- la sua lunghezza;
- il suo diametro;
- il suo coefficiente di scabrezza;
- il coefficiente delle perdite localizzate (facoltativo);
- il suo status (facoltativo).

Nell'ID per indicare il tipo di elemento si può utilizzare la lettera P.

Gli ID dei nodi iniziale e finale si possono recuperare dal layer 'Link', come anche la lunghezza dei tronchi.

I diametri delle condotte è necessario porli pari ai loro reali diametri interni. A partire dai diametri nominali del layer 'Link' (DN), è possibile definire il diametro interno in funzione al materiale di cui è costituita la condotta (Oppo, s.d.).

I coefficienti di scabrezza (C per la formula di H-W) sono uno dei parametri principali di calibrazione. Essi possono essere posti in prima battuta dipendenti dal solo materiale costituente. Un esempio di valori di primo tentativo è il seguente:

- C pari a 131 per tubazioni in acciaio;
- C pari a 132 per condotte in ghisa grigia o in ghisa sferoidale;
- C pari a 133 per tubazioni in fibrocemento;
- C pari a 134 per condotte in materiali plastici (polietilene, cloruro di polivinile, PEAD, ecc.).

Durante la taratura tale valore potrà essere cambiato, sia mantenendo la distinzione riguardo ai materiali sia variandolo tra condotte composte dallo stesso materiale ma che possono presentare scabrezze maggiori per età o per effetto della corrosione.

In EPANET, inoltre, vi è la possibilità di simulare anche le perdite localizzate, per esempio dovute a valvole o a curvature significative del tracciato planimetrico della rete. Tali perdite vengono calcolate con la seguente formula:

$$
\Delta H_1 = K \left(\frac{v^2}{2g}\right) \tag{1.3}
$$

dove K è il coefficiente delle perdite localizzate, v è la velocità dell'acqua e g l'accelerazione di gravità. Il coefficiente delle perdite localizzate può essere determinato empiricamente e definito nella presente sezione. Se non specificato, viene assunto pari a zero, ovvero non vengono considerate le perdite localizzate – condizione maggiormente utilizzata (lunghe condotte).

Lo status permette di definire se una condotta è aperta o chiusa. Se non specificato viene assunto OPEN.

Si noti come, nell'estratto del file .inp riportato ad esempio, alla fine di ogni riga della sezione Pipes sia presente il ';' seguito da una sigla che specifica il materiale e dal valore del diametro nominale. Tale stringa verrà visualizzata come Description dell'elemento su EPANET.

*1.2.1.7. [VALVES]. Valves* è la sezione in cui vengono definite le valvole presenti nella rete. Le valvole di distretto, nello specifico, verranno invece prese in considerazione successivamente.

Ogni riga corrisponde a una valvola e contiene:

- il suo ID;
- l'ID del nodo iniziale;
- l'ID del nodo finale;
- il suo diametro:
- il tipo di valvola;
- il parametro descrittivo del punto di funzionamento;
- il coefficiente delle perdite localizzate (facoltativo).

Nell'ID è utile indicare il tipo di valvola (per esempio PRV per le valvole riduttrici di pressione) oltre al Comune associato e al numero identificativo progressivo.

In EPANET si possono simulare sei tipi di valvole:

- la PRV (*Pressure Reducing Valve*) valvola che riduce la pressione a valle dello strumento;
- la PSV (*Pressure Sustaining Valve*) valvola che mantiene la pressione a monte dello strumento;
- la PBV (*Pressure Breaker Valve*) valvola che simula una rottura di carico;
- la FCV (*Flow Control Valve*) valvola che controlla la portata a valle dello strumento;
- la TCV (*Throttle Control Valve*) valvola che simula una perdita di carico;
- la GPV (*General Purpose Valve*) valvola generica che permette per esempio di simulare turbine.

Mentre nei shapefile le valvole solitamente sono rappresentate come elementi puntuali, in EPANET vengono modellate come dei link. Perciò è necessario visualizzare su QGIS il tronco associato ad ogni valvola, prenderne nota e, una volta eliminato dalla sezione *Links*, inserirlo in questa sezione mantenendo l'ID dei nodi iniziale e finale e il diametro nominale ad esso associati.

Ad ogni tipo di valvola, inoltre, corrisponde un differente parametro descrittivo del punto di funzionamento. Per la PRV, la PSV o a PBV si specifica un valore di pressione, per la FCV si specifica un valore di portata, per la TCV il valore del coefficiente di perdita localizzata e per la GPV si specifica l'ID della curva portata-perdita di carico.

*1.2.1.8. [TAGS].* In questa sezione è possibile associare ad ogni elemento, specificandone la tipologia e l'ID identificativo, un tag ovvero una stringa che descriva l'appartenenza dello stesso a una qualche categoria.

Ai link è funzionale applicare un tag identificativo del materiale di cui sono composti, per permettere durante la calibrazione una facile variazione del coefficiente di scabrezza in funzione del materiale delle condotte.

Ai nodi invece è pratico associare un tag identificativo del distretto di appartenenza, funzionale alla fase di taratura del modello.

*1.2.1.9. [COORDINATES]. Coordinates* è la sezione in cui si assegnano a tutti gli elementi puntuali (nodi, reservoir, tank) le loro coordinate spaziali x e y, recuperate dai rispettivi layer.

*1.2.1.10. [VERTICES].* In questa sezione vengono definiti in successione i vertici dei tronchi della rete, ovvero i punti che li descrivono nel loro sviluppo planimetrico tra il nodo iniziale e il nodo finale. Essi vengono definiti specificando l'ID del Pipe di appartenenza e le loro coordinate x e y.

È importante prestare attenzione al fatto che QGIS nel creare il vettore 'Vertici' (paragrafo §1.1.2) ha inserito anche i nodi di estremità. Per cui il foglio di calcolo contenente i dati di tale layer, prima di essere utilizzato per l'impostazione della suddetta sezione, deve essere 'pulito' dai vertici coincidenti con i nodi, pena la generazione di errori durante l'elaborazione del modello su EPANET.

*1.2.1.11. [END].* End è la sezione che definisce il termine del file di input.

### **1.3. Completamento del modello di simulazione attraverso EPANET**

Una volta predisposti su Excel i dati estratti da QGIS secondo l'impostazione appena descritta, si procede semplicemente copiandoli su un file .txt che EPANET riconoscerà come file di input; aprendolo infatti dal software EPANET è possibile visualizzare la rete con i dati e le proprietà finora specificati.

A questo punto si prosegue inserendo le ultime informazioni necessarie a completare il modello di simulazione, informazioni che possono essere inserite anche attraverso il file di input ma che risulta più pratico inserire direttamente in EPANET.

## **1.3.1. Integrazioni finali**

*1.3.1.1. Pompe.* Prima di inserire letteralmente gli elementi pump nel modello è necessario indagare se pompe di uno stesso impianto di pressurizzazione lavorino o meno in sinergia. In caso affermativo per ogni pompa bisognerà creare un elemento distinto, se invece all'interno del medesimo

impianto è attiva un'unica pompa alla volta, l'intero impianto è schematizzabile su EPANET con un unico elemento.

Inserite quindi le pompe si prosegue definendone le curve caratteristiche, partendo dalle carte tecniche degli impianti e dalle informazioni in esse contenute. All'interno della finestra *Browser > Data* di EPANET accedendo alla sezione *Curves* è possibile definire delle curve di relazione tra due grandezze a partire da coppie di dati forniti. Tra le varie curve che si possono definire vi sono anche le curve caratteristiche delle pompe che mettono in relazione la portata e la prevalenza delle stesse (*Curve Type > PUMP*). Tali curve possono avere diverse forme in base al numero di coppie di dati fornite al software, nello specifico se si possiede una sola coppia di dati, tre coppie di dati, o più coppie di dati. Nei primi due casi EPANET crea delle spline passanti per i punti di misura nel piano portata-prevalenza, nell'ultimo caso crea direttamente una spezzata.

Infine, se l'impianto di pressurizzazione è direttamente collegato ad un serbatoio e il suo funzionamento dipende dal livello dello stesso, è necessario procedere con un'analisi incrociata tra i dati riguardanti lo stato delle pompe e i dati sulla variazione del livello all'interno della vasca per ricercare la corrispondenza stato pompe-livello serbatoio. Grazie alla sezione *Controls* della finestra *Browser > Data* di EPANET è possibile esprimere questi settaggi attraverso proposizioni logiche, semplici o composte, che legano valori di parametri di elementi diversi.

*1.3.1.2. Chiusure.* Per chiusure si intendono le valvole di distretto della rete, ovvero le saracinesche chiuse che fisicamente delimitano i distretti. Esse non vengono rappresentate da elementi valves bensì le si mantengono come link. L'operazione da svolgere in questo caso consiste nell'identificare sul programma QGIS il tronco loro associato e, selezionato l'elemento pipe su EPANET, variarne lo status da open a closed.

*1.3.1.3. Galleggiante.* Mentre nei serbatoi alimentati direttamente dagli impianti di pressurizzazione il livello può essere regolato con la programmazione delle pompe, nei serbatoi ad alimentazione diretta (per esempio da sorgente) e nei serbatoi 'secondari' il livello viene regolato necessariamente da un apposito dispositivo, il galleggiante.

Man mano che il livello della vasca cresce, tale dispositivo riduce la sezione utile della condotta di alimentazione, chiudendola completamente quando il serbatoio raggiunge un livello prestabilito. Tale meccanismo

può essere simulato in EPANET ponendo subito a monte del serbatoio (nella condotta di alimentazione) una valvola PRV, attribuendo ai suoi nodi di estremità quota pari alla quota del serbatoio (quota fondo vasca) e come setting il livello massimo a cui il galleggiante chiude fisicamente la condotta.

**1.3.2. Impostazione della simulazione.** Le ultime informazioni mancanti per completare il modello di simulazione dipendono dalle misure che verranno utilizzate successivamente per la sua calibrazione, operazione necessaria affinché il modello sia attendibile.

*1.3.2.1. Calibration Data.* Funzionale alla calibrazione del modello sono i dati di calibrazione, dati di misure realmente registrate in punti definiti della rete che la simulazione deve avvicinare il più possibile.

|             |      | Esempio - Blocco note di Windows   |       | □ | X            |
|-------------|------|------------------------------------|-------|---|--------------|
|             |      | File Modifica Formato Visualizza ? |       |   |              |
| ;Location   |      | Time                               | Value |   | $\wedge$     |
| P 1172 0:01 |      | 49.94                              |       |   |              |
|             | 0:07 | 50.21                              |       |   |              |
|             | 0:13 | 50.35                              |       |   |              |
|             | 0:19 | 50.07                              |       |   |              |
|             | 0:25 | 50.21                              |       |   |              |
|             | 0:31 | 50.75                              |       |   |              |
|             | 0:37 | 50.35                              |       |   |              |
|             | 0:43 | 49.26                              |       |   |              |
|             | 0:49 | 49.40                              |       |   |              |
|             | 0:55 | 50.35                              |       |   |              |
|             | 1:01 | 0.38                               |       |   |              |
|             | 1:07 | 0.38                               |       |   |              |
|             | 1:13 | 0.38                               |       |   |              |
|             | 1:19 | 0.38                               |       |   |              |
|             | 1:25 | 0.38                               |       |   |              |
|             | 1:31 | 0.38                               |       |   |              |
|             | 1:37 | 0.38                               |       |   |              |
|             | 1:43 | 0.38                               |       |   |              |
|             | 1:49 | 0.38                               |       |   |              |
|             | 1:55 | 0.38                               |       |   |              |
|             | 2:01 | 0.38                               |       |   |              |
|             | 2:07 | 0.38                               |       |   |              |
|             | 2:13 | 0.38                               |       |   |              |
|             | 2:19 | 0.38                               |       |   | $\checkmark$ |

Fig. 1.5. *Esempio di impostazione di file .txt per importare i dati di calibrazione*.

Tali dati sono:

- misure di portata, registrate dai misuratori fissi solitamente posti sulle condotte a confine tra i distretti, uniche condotte attraverso le quali i distretti sono alimentati o alimentano altri distretti, e sulle condotte in uscita dai serbatoi e dagli impianti di pressurizzazione presenti;
- misure di pressione, registrate se possibile negli stessi punti in cui si misura la portata;
- misure di livello dei serbatoi presenti nel sistema, da importare su EPANET come carico totale sommandole alla quota del fondo vasca.

Raccolte tali misure, analizzata la loro consistenza ed attendibilità ('vuoti' nelle registrazioni o errori sistematici), scelta una data di riferimento per il processo di taratura, si procede con la loro importazione. Per far ciò è necessario creare un file .txt per ogni grandezza in cui copiare le misure registrate precedute dall'ID dell'elemento del modello associato: nodes per le misure di pressione, links per le misure di portata e tanks per le misure di carico totale (Fig. 1.5). I file di testo si caricano quindi su EPANET selezionando sulla barra dei menu *Project > Calibration Data…* e inserendo il percorso del file corrispondente ad ogni grandezza misurato.

*1.3.2.2. Opzioni di simulazione e condizioni iniziali.* Nel realizzare un modello di rete su EPANET è indispensabile impostare correttamente le opzioni di simulazione e definire le condizioni iniziali del sistema.

Nella finestra *Browser > Data* accedendo alla sezione *Options* è possibile definire, sotto la voce *Times*, la durata della simulazione (solitamente giornaliera, 24 h) e la durata dei time step, in base alla frequenza di campionamento dei dati di calibrazione o più generalmente in base al dettaglio con cui si desidera simulare l'andamento temporale delle portate e delle pressioni (solitamente non superiore all'ora).

È necessario inoltre reimpostare gli Initial Level dei serbatoi con il primo valore realmente misurato durante la giornata scelta per la calibrazione e controllare che i Fixed Status delle PRV e gli Initial Status delle pompe siano impostati coerentemente con il loro reale stato all'inizio della giornata scelta.

*1.3.2.3. Demand Pattern.* A questo punto l'ultimo passo, prima di proseguire con una prima simulazione, riguarda la definizione dei pattern.

Come descritto al paragrafo §1.2.1.3 per simulare la variazione temporale delle domande ai nodi si devono definire i cosiddetti time pattern, ovvero una serie di moltiplicatori, uno per ogni time step, la cui media complessiva è unitaria, che verranno applicati alla Base Demand dei nodi.

Per calcolare tali moltiplicatori, scelta la data su cui svolgere la taratura, è necessario preliminarmente calcolare i bilanci idrici dei distretti ovvero i bilanci tra portate entranti e portate uscenti misurate.

Per ogni distretto si procede con il calcolo della portata media circolante ad ogni time step. Il valore così ottenuto può essere rapportato alle perdite idriche e al fatturato del modo seguente (Fig. 1.6):

$$
Q_{\text{tot}}(t) = \sum_{i} l_i(t) + p''(t)\mu Q_b \qquad (1.4)
$$

Nell'espressione appena riportata:

- $Q_{\text{tot}}(t)$  è la portata media calcolata, circolante nel distretto al tempo t;
- $Q_b$  è il fatturato medio del distretto, calcolato a partire dalle letture dei contatori delle utenze del distretto, riferito a un periodo 'strategico' (periodo estivo, periodo invernale) o a un anno di fatturazione;
- li (t) sono le perdite reali che si verificano nelle diverse condotte i al tempo t, la cui somma può essere rapportata al fatturato medio con la relazione:

$$
\sum_{i} l_i(t) = k \cdot Q_b + \epsilon(t) \tag{1.5}
$$

dove ε(t) ha dimensione di portata e media giornaliera nulla;

- $\bullet$  p''(t) è il moltiplicatore che va a comporre il time pattern del distretto (media giornaliera unitaria);
- µ è il coefficiente con cui si tiene conto della stagionalità, delle perdite apparenti e dei consumi autorizzati non fatturati.

Per la stima di ogni contributo dell'equazione (1.4) si può procedere nel modo seguente.

Si calcola  $Q_{\text{(tot,m)}}$ , media giornaliera di  $Q_{\text{tot}}(t)$ , e la differenza tra essa e il MNF (Minimum Night Flow):  $\Delta Q = Q_{(tot,m)}$ -min $[Q_{tot}(t)]$ .

Se ∆Q<Qb allora si considera che il consumo antropico notturno sia pari alla differenza (Q<sub>b</sub>- $\Delta$ Q) e μ si suppone unitario. Se invece  $\Delta$ Q> $Q_b$  allora si considera che il MNF venga completamente perso (minimo consumo antropico nullo) e si stima µ ponendo  $\Delta Q = \mu Q_b$ .

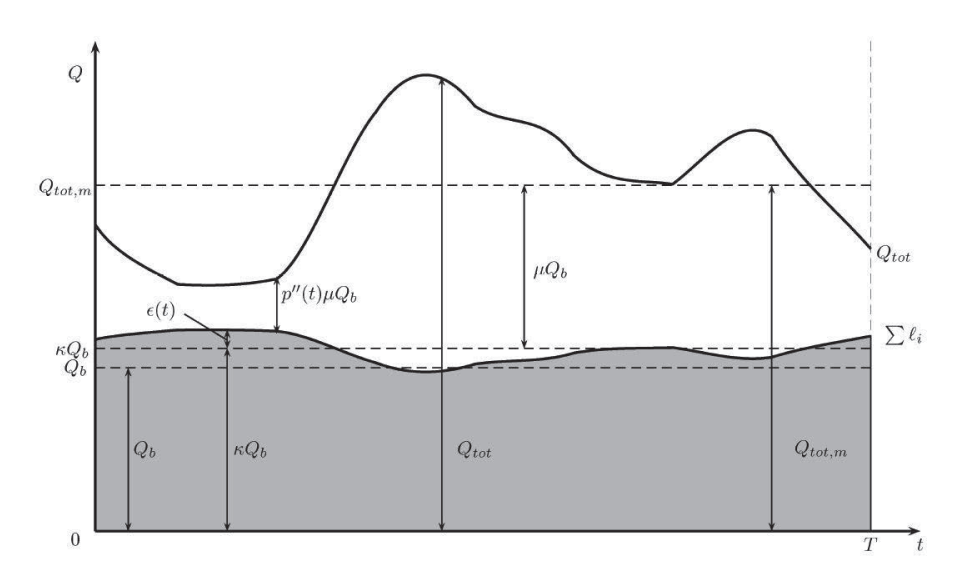

Fig. 1.6. *Grafico di un bilancio di distretto e delle diverse componenti*.

Noti Q<sub>b</sub>, Q<sub>(tot,m)</sub> e μ, è possibile calcolare le perdite reali medie del distretto:

$$
media\left[\sum_{i} l_{i}(t)\right] = k \cdot Q_{b} = Q_{tot,m} - \mu Q_{b}
$$
\n(1.6)

A questo punto, assumendo che le perdite siano costanti nel tempo (ε(t)=0), è possibile definire per ogni distretto il rispettivo time pattern che ad ogni time step fa corrispondere il parametro:

$$
p''(t) = \frac{Q_{\text{tot}}(t) - k \cdot Q_{\text{b}}}{\mu Q_{\text{b}}}
$$
 (1.7)

La serie di moltiplicatori così calcolata per ogni distretto si può inserire in EPANET dalla finestra *Browser > Data* accedendo alla sezione *Patterns*. Per applicarli infine al modello attraverso *Edit >Group Edit…* è possibile selezionare tutti i nodi appartenenti a uno stesso distretto (grazie al tag definito) ed assegnargli il rispettivo Demand Pattern.

## **2. CALIBRAZIONE DI UN MODELLO EPANET**

Il presente capitolo riporta i passaggi fondamentali per una corretta calibrazione dei modelli di simulazione di sistemi acquedottistici.

#### 2.1. Impostazione del modello

Prima di trattare gli aspetti prettamente inerenti alla simulazione e alla calibrazione attraverso EPANET si ritiene necessario fare alcune premesse.

Spesso la calibrazione dei modelli EPANET è una procedura che viene svolta o commissionata a posteriori rispetto alla condizione reale del sistema acquedottistico che si vuole simulare e alle misure raccolte dalla rete che si vogliono 'avvicinare'. Ciò avviene poiché non vi sono procedure definite riguardo alla calibrazione dei modelli che ne definiscano un livello di precisione minima da raggiungere e una periodicità prestabilita.

Perché ci si possa 'fidare' maggiormente dei risultati forniti dai modelli è essenziale non solo che siano ben calibrati ma che tale procedura venga pianificata con una certa periodicità. È grazie a una programmazione del processo di taratura che è possibile impostare il modello nella maniera più corretta ed ottenere un risultato di calibrazione ottimale.

Per questo motivo si è deciso di riportare di seguito i passaggi da svolgere preliminarmente alla fase di raccolta dati, simulazione e calibrazione su EPANET.

#### **2.1.1.** Valutazione misuratori e punti di misura strategici alla calibrazione.

Il primo passo per impostare correttamente il modello e ottenere una simulazione e una calibrazione di qualità è valutare innanzitutto il sistema esistente di monitoraggio della rete, ovvero stabilire:

- quanti punti di misura sono in essa previsti, ovvero quanti misuratori fissi sono presenti e quanti punti sono stati predisposti per il posizionamento di misuratori mobili;
- quanti strumenti di portata mobili sono disponibili;
- quali grandezze monitorano, solo portata o anche pressione;
- qual è la precisione nominale ed effettiva degli strumenti;
- qual è l'accuratezza strumentale attesa in funzione di un giudizio riguardo all'installazione dei misuratori fissi o ai punti designati al posizionamento dei misuratori mobili.

Penalizzando i misuratori e i punti di misura caratterizzati da un errore di misurazione atteso maggiore, è necessario ottenere misure affidabili:

- in uscita dagli impianti di pressurizzazione;
- in uscita dai serbatoi di compenso;
- al confine tra i distretti o sub-distretti in cui la rete è suddivisa.

Qualsiasi misura riferita a qualche altro punto della rete è utile nella fase di calibrazione ma non strettamente necessaria.

È importante precisare che le misure di portata registrate tra i distretti sono essenziali per calcolare i bilanci idrici degli stessi non solo per la determinazione del Pattern (paragrafo §1.3.2.3) ma soprattutto per calcolare le perdite reali attese. Per questo motivo è importante che, qualora non fosse possibile avere misure riferite a uno stesso periodo di tutti i punti a confine tra distretti o sub-distretti, siano per lo meno disponibili le misure di punti che permettano una distrettualizzazione pressoché omogenea. In altre parole, siccome i distretti si identificano a partire dai punti di monitoraggio di cui si possiedono effettivamente le misure di portata, è bene assicurarsi che tali punti permettano di individuare distretti il più possibile omogenei in termini di estensione della rete racchiusa e numero di utenze servite.

Una volta definiti i punti di portata da monitorare e da cui raccogliere i dati di misura e pressione si procede alla scelta del periodo di campionamento. Solitamente si analizzano le misure di una o due settimane del periodo estivo, periodo più critico per il sistema. Può risultare comunque utile svolgere una campagna di misura e una successiva calibrazione del modello anche per il periodo invernale, possibilmente quindi creando due modelli che si riferiscano ai due periodi diversi dell'anno.

**2.1.2. Distribuzione della perdita.** Come appena descritto i dati ottenute dalla campagna di campionamento servono innanzitutto nella fase di calcolo dei bilanci idrici (paragrafo §1.3.2.3): è con i bilanci idrici che è possibile svolgere una prima stima delle perdite reali che investono i diversi distretti,  $k \cdot Q_b$ .

Per simulare le perdite in EPANET si utilizzano gli emitters, dispositivi associati ai nodi che modellano lo scarico di flusso a pressione atmosferica attraverso ugelli o effusori. La portata che fluisce attraverso gli emitters varia in funzione della pressione secondo l'equazione:

$$
Q = Cp^{\gamma} \tag{2.1}
$$

dove Q è la portata, p è la pressione nel nodo in esame, C è il coefficiente dell'emitter e γ è l'esponente della pressione. EPANET considera gli emitters come una proprietà dei nodi e non come dei componenti distinti della rete. γ, posta solitamente di default pari a 0,5, si definisce nella finestra *Browser > Data* accedendo alla sezione *Options* alla voce *Hydraulics > Emitter Exponent*, mentre C compare tra le property dei nodi.

Svolta quindi una prima stima delle perdite che si realizzano nei diversi distretti è possibile calcolare un emitter coefficient di primo tentativo, da applicare poi ai nodi di ogni distretto come fatto con i Patterns.

Ipotizzando che in ogni distretto la perdita sia distribuita tra i nodi e assumendo che le perdite siano costanti nel tempo  $(\epsilon(t)=0)$ , si può scrivere che:

$$
k \cdot Q_{b} = \sum_{i} l_{i} = \sum_{i} C_{i} p_{i}^{0.5}
$$
 (2.2)

Ponendo che l'emitter coefficient e la pressione media giornaliera siano uguali per ogni nodo del distretto si ottiene la seguente relazione:

$$
C_{\mathbf{D}} = \frac{\mathbf{k} \cdot \mathbf{Q}_{\mathbf{b}}}{\bar{\mathbf{p}}_{\mathbf{D}}^{0.5}}\tag{2.3}
$$

dov e  $C_p$  è l'emitter coefficient di primo tentativo del distretto, k $Q_b$  la perdita stimata con i bilanci idrici e  $\overline{P}_D$  è la pressione media stimata nel distretto attraverso una breve analisi dell'andamento delle pressioni nello stesso.

**2.1.3. Distribuzione della domanda idrica: diversi possibili approcci.**  La domanda idrica richiesta dalle utenze collegate all'acquedotto è un aspetto molto delicato da trattare nei modelli di simulazione.

Essa in EPANET viene distribuita ai nodi e non lungo i rami della rete come avviene realmente, ma per rapporti  $Q_e/P$  maggiori a 5, dove  $Q_e$  è la portata entrante al ramo e P è la portata totale distribuita sul ramo, l'erogazione continua si può ritenere egualmente concentrata ai nodi di estremità. Per i tratti più lunghi e con densità di allacci non trascurabile è comunque consigliabile procedere alla suddivisione in tronchi intermedi.

Il valore medio della domanda complessiva associata ai nodi viene indicata tra le property dei nodi come Base Demand.

Come già esposto al paragrafo §1.2.1.3, in assenza di strumenti per associare il fatturato delle singole utenze ai nodi di pertinenza, la domanda idrica di distretto può essere stimata in maniera grossolana distribuendo il fatturato medio dei distretti tra i loro nodi secondo un peso basato sulle lunghezze ad essi associate. Tale stima, come già specificato, può portare a una distribuzione delle domande non coerente con la realtà:

- nelle zone con densità abitativa bassa, in cui generalmente gli elementi pipes hanno una lunghezza elevata, dove la Base Demand stimata sarà superiore alla domanda reale;
- nelle zone in cui si ha un elevata concentrazione di consumi, solitamente centri abitati in cui la rete è molto magliata e di conseguenza gli elementi pipes sono molto ridotti, dove la Base Demand stimata sarà inferiore alla domanda reale.

Individuate tali aree è bene quindi aumentare o diminuire opportunamente le Base Demand stimate.

È bene precisare che in questi ultimi tempi si stanno diffondendo software commerciali di progettazione e simulazione idraulica delle reti che permettono di importare dati geo-riferiti come quelli delle letture dei contatori delle utenze e di collegarli al modello. Così facendo, utilizzando criteri di vicinanza, la domanda delle utenze può essere allocata dapprima alla condotta di distribuzione adiacente e successivamente al nodo più vicino. In questo modo si ha una distribuzione della domanda precisa che porta la simulazione a livelli di attendibilità molto più elevati.

### **2.2. Simulazione**

Impostata la simulazione come descritto al paragrafo §1.3.2 e svolte le analisi preliminari esposte al paragrafo §2.1, si può procedere lanciando la simulazione su EPANET attraverso *Project > Run Analysis* o attraverso l'icona a forma di fulmine.

Se l'analisi si è conclusa con successo l'icona in basso a sinistra raffigurante un rubinetto apparirà con acqua corrente e uscirà il messaggio 'Run was successful'. In questo caso per ogni time step EPANET fornisce la soluzione idraulica del sistema. Se invece l'analisi non si è conclusa o si è conclusa ma nella risoluzione idraulica si sono riscontrati alcuni problemi uscirà l'avviso 'Warning messages were generated. See status Report for details.' Cliccando su OK si apre la finestra Status Report, a cui è possibile accedere anche dalla barra dei menu *Report > Status*.

**2.2.1. Status Report: warning e loro possibile risoluzione.** Nella finestra dello Status Report vengono riportati i problemi riscontrati dal solutore sotto forma di warning contenenti un codice errore e una breve descrizione identificativa.

Di seguito si analizzano i warning più comuni e la loro possibile risoluzione, rimandando al manuale di EPANET (Rossman, 2000) (appendice B) per la lista completa.

Il warning più frequente è quello di 'negative pressure'. In questo caso bisogna innanzitutto identificare la regione in cui la pressione indicata dal software è inferiore a zero. Una volta identificato l'insieme di punti interessati bisogna analizzare le condotte che li alimentano: spesso la pressione simulata crolla rispetto a quella reale perché condotte a monte di tali zone sono chiuse o dal diametro erroneamente più piccolo di quello reale. Fa eccezione il caso in cui tale pressione negativa si riscontri in adduzione dove è possibile che si verifichino fenomeni di moto a canaletta. Siccome EPANET considera solo il moto in pressione all'interno delle condotte tale fenomeno, che porta l'acqua a scorrere con moto a pelo libero per alcuni tratti, viene mutuato dal software con un moto a pressione negativa.

Un altro warning molto comune e quello di 'network disconnected' in cui viene precisata quale zona in particolare si trova sconnessa dal resto della rete non permettendo di soddisfarne la domanda idrica. Assieme al tipo di errore viene indicato l'ID dei nodi effettivamente scollegati permettendo una loro facile individuazione. Questo avviso si presenta spesso quando

una condotta è erroneamente chiusa o eliminata, quando il meccanismo di funzionamento di una pompa non è correttamente impostato ed essa, spenta, isola la zona a valle, o quando una vasca, sempre per un errore di impostazione della stessa, si svuota e la portata in ingresso non riesce a compensare la portata richiesta in uscita.

Infine, può accadere che si presenti il warning 'system unbalanced' che indica che il software non è riuscito a raggiungere la convergenza nella risoluzione idraulica del sistema. Solitamente la fonte dell'errore sono le impostazioni di funzionamento delle valvole, delle pompe e i controls. Se dopo aver ricontrollato tali sezioni il problema persiste si può provare a risolverlo aumentando il numero massimo di tentativi impostato per la risoluzione idraulica o riducendo il livello di accuratezza impostato per il metodo iterativo di calcolo. Queste due impostazioni si trovano nella finestra *Browser > Data* accedendo alla sezione *Options* sotto la voce *Hydraulics* rispettivamente come Maximum Trials e Accuracy.

### **2.3. Calibrazione del modello**

Una volta completato un modello e risolti i possibili warning emersi è necessario procedere con la sua calibrazione, ovvero fare in modo che le portate e le pressioni ottenute siano prossime al vero: più i valori delle grandezze incognite ottenuti con la simulazione nei punti di misura si avvicinano ai dati di calibrazione più il modello è coerente con la realtà. Di seguito si riportano alcune linee guida per tarare il modello rispetto a misure in campo di portata, pressione e livello nelle vasche. Tale suddivisione è stata fatta per praticità di esposizione ma all'atto pratico la calibrazione di una grandezza più portare alla variazione dei risultati ottenuti per le altre grandezze per cui il processo di taratura è un processo del tipo trial and error in cui si deve agire sulle diverse grandezze in maniera simultanea.

**2.3.1. Taratura relativa alle portate.** Per avvicinare i risultati inerenti alle misure di portata, si agisce principalmente sull'emitter coefficient dei nodi.

La stima fatta delle perdite reali di ogni distretto e il relativo emitter coefficient è una stima di primo tentativo basata su importanti semplificazioni.

Nel caso in cui per un punto di misura la simulazione riporti dei risultati di portata il cui andamento è simile a quello dei dati di calibrazione ma

inferiore ad esso di una quantità costante nel tempo (Fig. 2.1), allora è necessario aumentare l'emitter coefficient del distretto di cui tale punto rappresenta una sezione di ingresso.

### Fig. 2.1. *Calibrazione relativa alle portate*.

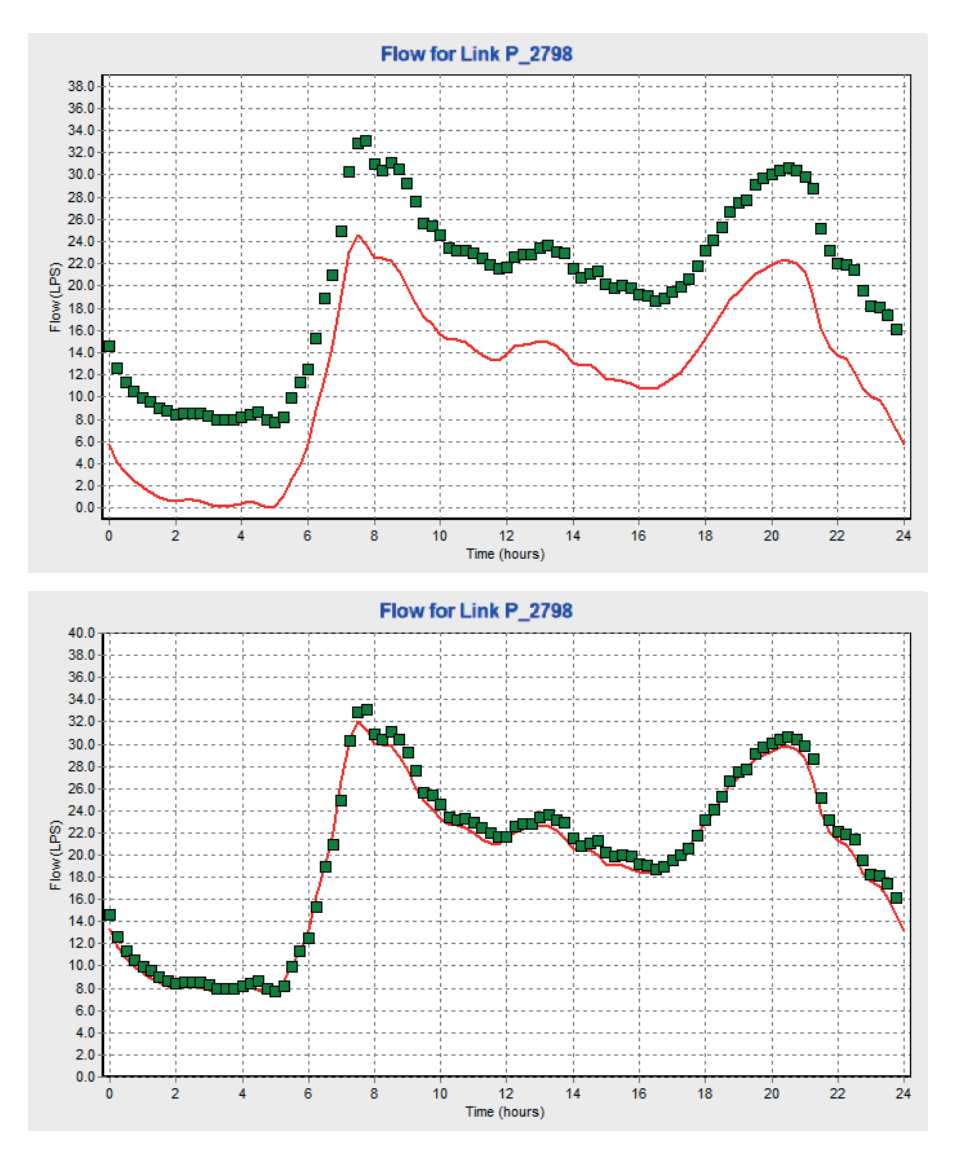

Questa variazione è dovuta al fatto che probabilmente la perdita stimata del distretto è inferiore a quella reale.

Nel caso in cui invece l'andamento delle portate simulate in un punto è pari all'andamento delle portate registrate ma traslato verso l'alto, allora è necessario ridurre l'emitter coefficient dei nodi del distretto relativo.

Se però anche l'andamento delle portate fornito da EPANET è diverso dall'andamento dei dati di misura allora le strade da poter intraprendere sono due: o si agisce sul pattern del distretto, variando quindi l'andamento della domanda idrica nel tempo, o si agisce sulla distribuzione della perdita. Con quest'ultima indicazione si intende il fatto che spesso la perdita calcolata con i bilanci idrici dei distretti non è uniformemente distribuita tra i nodi ma si concentra in tratte o zone particolari. In questi casi, quindi, è necessario ricercare in campo possibili perdite localizzate nel distretto che potranno poi essere applicate nel modello come Base Demand aggiuntive nei nodi della regione interessata oltre che sottratte dalla perdita distribuita ricalcolando l'emitter coefficient di distretto.

**2.3.2. Taratura relativa alle pressioni.** Per tarare i risultati riguardo le pressioni si agisce sul coefficiente di scabrezza delle condotte.

Le pressioni all'interno della rete dipendono fortemente dalle perdite di carico che in essa si realizzano. Come visto nel paragrafo §1.2.1.2 la perdita di carico all'interno di una condotta dipende dal coefficiente di scabrezza del materiale. Il materiale però con il tempo si degrada, la sua scabrezza aumenta portando a un incremento della perdita di carico. Il valore del coefficiente di scabrezza reale, dunque, spesso è inferiore a quello posto inizialmente, soprattutto per le condotte in materiali metallici come acciaio e ghisa.

A questo proposito, oltre a modificare i coefficienti di scabrezza dei singoli materiali può spesso tornare utile variare il valore di C (formula di Hazen-Williams) di specifici tratti della rete come, per esempio, tratti di collegamento appena sostituiti o adduzioni particolarmente vetuste.

In alcuni casi particolari (Fig. 2.2) in cui le pressioni simulate nonostante la variazione del coefficiente di scabrezza non riescono ad avvicinare le misure si può essere in presenza di 'strozzature' non segnalate: una condotta con particolari incrostazioni o più semplicemente una saracinesca non completamente aperta.

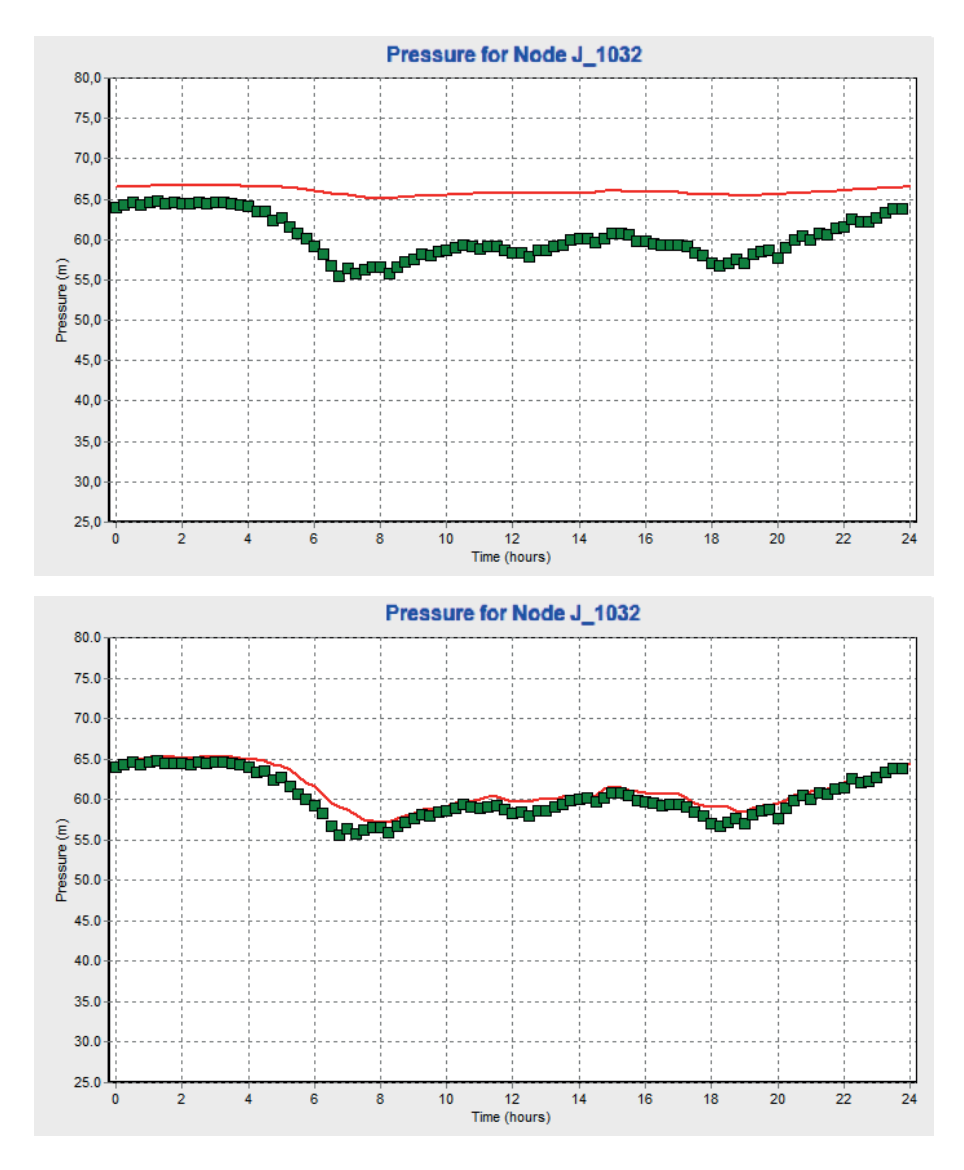

Fig. 2.2. *Calibrazione relativa alle pressioni*.

Se invece la pressione media simulata in un punto di calibrazione eguaglia quella misurata ma il suo andamento è meno marcato potrebbe esserci un errore nella dimensione del diametro che probabilmente è di poco inferiore a quello posto nel modello.

**2.3.3. Taratura relativa ai livelli.** Nel caso in cui non si potesse ottenere valori di portata in uscita dai serbatoi è essenziale avere almeno le misure in ingresso e la variazione nel tempo del livello in vasca.

In questa situazione il distretto direttamente collegato al serbatoio non avrà le misure necessarie al calcolo dei bilanci idrici. Partendo quindi da un andamento del tutto generico e arbitrario della portata circolante si dovranno variare sia il pattern sia l'emitter coefficient del distretto finché il livello simulato nel serbatoio non approssimi il più possibile quello misurato.

Questo tipo di calibrazione è molto complessa e il risultato che produce ha una bassa precisione, per questo è fortemente consigliato nella fase preliminare alla calibrazione (paragrafo §2.1.1) assicurarsi di avere tutti i dati necessari ad una sua buona riuscita.

Se invece i valori di portata in uscita dai serbatoi sono noti ed è quindi possibile calcolare il bilancio idrico del distretto afferente, allora per tarate il modello relativamente ai livelli in vasca anziché agire sul pattern e sull'emitter coefficient risulta più vantaggioso ai fini della taratura andare ad operare sui controls che definiscono la corrispondenza stato pompelivello serbatoio (paragrafo §1.3.1.3).

## **3. AGGIORNAMENTO DI UN MODELLO EPANET 3. AGGIORNAMENTO DI UN MODELLO EPANET**

Il presente capitolo ha lo scopo di riportare una serie di best practices per una gestione efficiente delle informazioni riguardanti i sistemi acquedottistici e in particolare le informazioni utili e necessarie alla loro corretta modellazione.

Perché un modello possa essere uno strumento decisionale valido deve essere il più coerente possibile alla configurazione reale dell'acquedotto. Per questo motivo, dopo aver realizzato un modello di simulazione del sistema e dopo averlo calibrato è necessario mantenerlo aggiornato di tutte le modifiche che nel tempo vengono apportate al sistema reale e prevederne una periodica ricalibrazione.

Si tratta di 'manutenere' uno strumento già in possesso dagli Enti Gestori perché possa rimanere un affidabile supporto nell'analisi del sistema acquedottistico e nelle scelte/variazioni progettuali a cui viene nel tempo sottoposto.

### **3.1. Definizione dei file atti a descrivere il sistema**

Il primo passo verso una gestione efficiente delle informazioni riguardanti i sistemi acquedottistici è identificare in maniera univoca e chiara i file in cui queste informazioni vengono riportate. In tal senso risulta utile stilare un elenco che definisca quali informazioni sono raccolte e in quale file e formato.

Le informazioni a cui ci si riferisce riguardano per esempio il tracciato planimetrico della rete e le sue proprietà (DN, materiale, età, ecc.), i manufatti e gli strumenti installati su di essa (valvole, saracinesche, misuratori, ecc.), la loro posizione e le loro caratteristiche tecniche.

Ai fini dello studio del funzionamento del sistema acquedottistico è essenziale avere ben chiare le cosiddette condizioni al contorno. È indispensabile conoscere la suddivisione del sistema in distretti, sapere dove si trovano nello specifico le saracinesche chiuse che definiscono i confini dei distretti e le sezioni aperte attraverso le quali essi vengono alimentati o alimentano a loro volta altri distretti. È fondamentale conoscere con precisione il funzionamento dei tratti di adduzione, in particolare la quota delle sorgenti e la presenza o meno di moti a canaletta. Nei casi di captazione mediante pozzi o galleria filtrante è necessario conoscere la quota della falda acquifera a cui si attinge e i meccanismi di funzionamento degli impianti di pressurizzazione collegati. Questi ultimi, quando direttamente collegati a serbatoi di compenso, hanno precisi setting che determinano l'accensione o lo spegnimento di una o più pompe contemporaneamente in funzione del livello nel serbatoio collegato.

Tali informazioni devono essere raccolte e/o descritte in maniera chiara, concisa ma esaustiva in file di facile reperibilità. Se il sistema con cui tutte queste informazioni sono state raccolte risulta di difficile consultazione o vi sono informazioni ridondanti in più file, è consigliabile investire tempo e risorse nel cercare di rendere tale sistema più intuitivo, coerente ed accessibile a beneficio della sua fruizione da parte dei tecnici del settore.

Vi sono poi tutta una serie di database generati da sistemi di controllo e monitoraggio della rete la cui gestione è un tema da trattare separatamente in quanto molto più complesso. I passaggi chiave da tenere presente nella ricerca di un sistema ottimale che gestisca tali dati sono certamente la possibilità di filtrarli e aggregarli ad un livello intermedio tra l'acquisizione e l'archiviazione, e la possibilità in post archiviazione di visualizzarli ed elaborarli per ottenere informazioni necessarie ai fini della gestione del sistema acquedottistico.

#### **3.2. Definizione di un iter di aggiornamento**

Una volta identificati i file atti a descrivere le caratteristiche dell'acquedotto è fondamentale che essi vengano mantenuti aggiornati.

A tal fine risulterebbe utile che ogni Ente Gestore sviluppasse un programma interno di aggiornamento con un iter e una periodicità ben definita. Tale programma una volta impostato può e deve essere modificato nelle modalità e/o nelle tempistiche, qualora presentasse problemi di esecuzione.

In un processo generale di aggiornamento le fasi principali sono tre:

• la ricezione della avvenuta modifica della rete o dei manufatti e/o strumenti ad essa connessi, in una loro qualche caratteristica;

- la registrazione dell'informazione;
- l'applicazione di tale modifica anche all'interno dei file atti a descrivere il sistema.

**3.2.1. Ricezione della modifica.** La prima fase è la più complicata da standardizzare. Per modifica della rete si intende:

- quando viene realizzato un nuovo tratto di rete o viene dismesso o ne viene modificata una qualche caratteristica, per esempio una sostituzione di una condotta con un diametro o materiale diverso;
- quando viene realizzato un nuovo pozzetto o viene dismesso o viene modificata la sua configurazione, per esempio viene aggiunto o rimosso un collegamento tra condotte o installato un nuovo dispositivo al suo interno;
- quando una saracinesca viene aperta o chiusa modificando le condizioni al contorno dell'acquedotto;
- quando vengono apportate delle modifiche alle specifiche di serbatoi, pompe e/o valvole.

In ognuno di questi casi la modifica al sistema deve essere registrata dall'ufficio tecnico che ha disposto tale modifica.

Poniamo invece che un operatore in campo abbia a disposizione la planimetria della rete e si accorga che una condotta indicata in planimetria in realtà sia stata dismessa o che una saracinesca indicata aperta sia in realtà chiusa. Anche questo tipo di informazione deve essere recepito e registrato dall'ufficio tecnico perché comporta una modifica ai file che descrivono il sistema. L'identificazione di una incongruenza tra il reale stato del sistema e come esso è stato rappresentato e descritto rientra in questa prima fase di aggiornamento ed è quindi opportuno standardizzare tale processo.

Innanzitutto, è bene che il supporto utilizzato dagli operatori sul campo sia il medesimo e che soprattutto sia il più frequentemente possibile aggiornato: in caso contrario gli operatori si troverebbero a segnalare più volte una stessa incongruenza tra ciò che osservano in campo e ciò che viene riportato nei supporti che utilizzano. In secondo luogo, è essenziale che, una volta identificata l'incongruenza, essa venga metodicamente comunicata all'ufficio tecnico che avrà il compito di registrare tale informazione.

**3.2.2. Registrazione della modifica.** L'annotazione delle modifiche da apportare ai file che descrivono il sistema acquedottistico deve avvenire in maniera sistematica all'interno di file appositamente creati ed impostati. Tali file è utile impostarli come un elenco in cui si riporta:

- la modifica da applicare;
- l'oggetto della modifica (l'identificativo del pozzetto, la via della condotta interessata, ecc.);
- i file che dovranno essere aggiornati;
- la fonte da cui deriva l'informazione, come per esempio il progetto che porta alla modifica di un tratto di rete o l'operatore che ha comunicato l'incongruenza tra stato di fatto e la sua rappresentazione digitale;
- la data di applicazione di tale modifica sui file interessati, campo da contrassegnare nel caso in cui la modifica non sia ancora stata applicata.

Questo elenco, facilmente impostabile su un semplice foglio di calcolo, risulta utile non solo per tener traccia delle progressive modifiche che il sistema acquedottistico subisce e per registrare la progressiva verifica sul campo della verosimiglianza della rappresentazione digitale realizzata negli anni, ma anche per la terza fase del processo di aggiornamento.

**3.2.3. Applicazione della modifica.** L'ultima fase del processo di aggiornamento è la più delicata e consiste nell'applicare sui file atti a descrivere il sistema acquedottistico le modifiche precedentemente recepite e registrate.

Nella standardizzazione di questa fase è importante valutare il tempo impiegato per l'aggiornamento: se le modifiche venissero svolte subito dopo averle registrate il tempo impiegato, sarebbe sicuramente inferiore a quello che si impiegherebbe se tali modifiche venissero annotate ed accumulate per essere applicate tutte assieme solo saltuariamente. Bisogna quindi individuare una periodicità che possa conciliare il tempo a disposizione dei tecnici del settore con l'esigenza di un aggiornamento costante.

La realizzazione di un file in cui annotare le modifiche durante la seconda fase è sicuramente di aiuto poiché, aperto tale registro, bisogna solo prestare attenzione a quali file vanno modificati: spesso può accadere che la modifica di un file porti a dover modificare a catena altri file. Una volta svolto l'aggiornamento, risulta infine utile indicare la data in cui viene eseguito.

## **3.3. Aggiornamento del file EPANET**

Tra i diversi file atti a descrivere il funzionamento di un sistema acquedottistico vi sarà sicuramente un modello di simulazione. Qualora però si fosse in presenza di un file EPANET non aggiornato o il cui aggiornamento non è stato metodico bensì irregolare, prima di applicare l'iter di aggiornamento descritto nel paragrafo precedente, bisogna assicurarsi che tale file sia per lo meno coerente con tutti gli altri file che riportano sul piano digitale le caratteristiche del sistema acquedottistico.

Di seguito si riportano le sezioni a cui bisogna portare particolare attenzione in questo processo.

**3.3.1. Aggiornamento del tracciato.** L'aggiornamento più impegnativo in termini di tempo riguarda l'aggiornamento del tracciato della rete. Aperti i file in cui viene rappresentata la planimetria dell'acquedotto in opportuno sistema di riferimento (assumiamo per esempio sia un CAD), si passa al setaccio ogni zona di ogni distretto:

- modificando diametri e/o materiale se il modello EPANET riporta attributi diversi da quelle presenti nel file CAD;
- eliminando i tratti presenti in EPANET ma indicati dismessi si CAD;
- aggiungendo le condotte assenti su EPANET ma presenti su CAD.

In particolare, per quanto riguarda i diametri e i materiali bisogna ricordare che in EPANET i materiali vengono identificati attraverso la scabrezza delle condotte mentre i diametri vengono posti pari ai diametri interni il cui valore dipende sia dal DN sia dal tipo di materiale di cui è composta la condotta (paragrafo §1.2.1.6).

**3.3.2.** Aggiornamento delle condizioni al contorno del sistema. Perché la simulazione ottenuta attraverso il file EPANET sia attendibile è essenziale che le cosiddette condizioni al contorno siano aggiornate o comunque coerenti con i file in cui vengono definite.

Per condizioni al contorno ci si riferisce a:

- la suddivisione del sistema in distretti, ovvero la collocazione delle valvole di distretto (saracinesche chiuse che definiscono i confini dei distretti) e dei misuratori in corrispondenza delle sezioni aperte attraverso le quali i distretti vengono alimentati;
- la quota delle sorgenti e, per le captazioni mediante pozzi, la quota della falda acquifera a cui si attinge;
- le caratteristiche geometriche dei serbatoi;
- le caratteristiche tecniche degli impianti di pressurizzazione e i loro settaggi, in particolare quando direttamente collegati a serbatoi di compenso e il loro funzionamento dipenda dal livello in vasca;
- le caratteristiche tecniche delle valvole installate nella rete e il loro stato (attive, completamente aperte o completamente chiuse).

**3.3.3. Ulteriori possibili aggiornamenti.** Risulta sempre più utile dotare il proprio modello di simulazione di un livello di dettaglio sempre più elevato. A tal fine in una fase di aggiornamento 'a tappeto' di questo tipo risulta giovevole inserire, se non ancora presenti, tutti i manufatti installati sulla rete e in particolare tutte le saracinesche e le valvole site nei pozzetti distribuiti su tutto il sistema.

Disporre infatti di tali elementi nel modello permette, per esempio, qualora si dovesse isolare un'area specifica per manutenzione, di identificare quale configurazione di chiusure porta il sistema a garantire gli standard minimi di servizio nella zona immediatamente esterna a quella isolata.

#### **4. CONCLUSIONI**

Nel presente testo si sono affrontati i temi chiave per una gestione efficace dei modelli di simulazione di dettaglio dei sistemi acquedottistici. Possedere per ogni rete esistente un suo modello numerico correttamente impostato, programmarne una calibrazione e un aggiornamento periodico sono aspetti spesso trascurati o messi in secondo piano all'interno della pianificazione e gestione globale di tali infrastrutture. Prestandovi però la giusta attenzione, investendo inizialmente tempo e risorse, il campo della modellazione e della relativa gestione porta inevitabilmente a significativi miglioramenti in termini di gestione del sistema, facilitando la pianificazione o ripianificazione della configurazione della rete e l'analisi della risposta del sistema a particolari modifiche o condizioni di emergenza, rendendo i modelli degli strumenti sempre più attendibili e indispensabili. Il volume B1 ha come oggetto la gestione dei modelli di dettaglio che però servono come punto di partenza per la modellazione più ad ampio raggio che richiede il Master Plan. Definire degli standard affinché la gestione dei file di modellazione acquedottistica li renda sempre più coerenti al reale funzionamento dei sistemi è un passaggio fondamentale per supportare e analizzare le alternative che derivano dal Master Plan.

### **BIBLIOGRAFIA**

• Oppo. (s.d.). Tratto il giorno 15 maggio 2020 da https://www.oppo.it/tabelle/diametri\_interni\_tubi.htm

• Rossman L.A. (2000). EPANET 2 USERS MANUAL. EPA United States Environmental Protection Agency.

I Quaderni AUSIR, nati da una convergenza di idee di Massimo Canali, Marcello Del Ben, Daniele Goi e Lorenzo Tosolini, rappresentano una forma di divulgazione dei lavori realizzati in collaborazione tra l'Università degli Studi di Udine e l'Autorità Unica per i Servizi Idrici e i Rifiuti della Regione Autonoma Friuli Venezia Giulia, sui temi della risorsa acqua e dei rifiuti. Essi riportano attività di innovazione e ricerca su tematiche relative a: captazione (A), trattamento-distribuzione (B), utilizzo-scarico (C), depurazione (D), recupero-reimmissione in ambiente (E) della risorsa idrica. Vi sono compresi anche altri temi come: la comunicazione (ç), gli aspetti economico-giuridici (€) e di gestione (@) relativi all'articolato mondo dell'acqua, dei rifiuti e non solo.

I contributi includono vari livelli di impegno: parti dei lavori di tesi degli studenti di vari corsi di laurea, sintesi descrittive di risultati ottenuti in borse di ricerca, relazioni di assegni di ricerca annuali o pluriennali, studi svolti in percorsi di dottorato di ricerca, descrizioni dei risultati raggiunti in ricerche approfondite e pubblicate in giornali dedicati di livello nazionale e internazionale.

Silvia Battigelli è laureata magistrale in Ingegneria per l'Ambiente e il Territorio, borsista di ricerca presso il Dipartimento Politecnico di Ingegneria e Architettura (DPIA) dell'Università degli Studi di Udine.

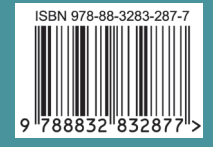